# helpdesk@robertstechs.com • 319-364-3004 Weekly Tech Tips

### Did You Know?

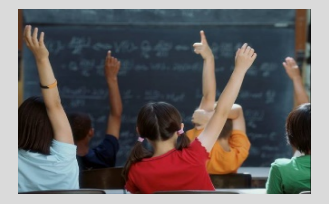

You should NEVER call the number on the screen if a popup appears saying you need to call to fix an issue. Always call RTS immediately, at 319-364-3004. We will work to resolve the issue for you. Also, do not allow anyone other than an authorized RTS technician to remotely access your machine.

#### Let Us Reward You!

Do you know of a business struggling with their IT needs? If so, we've got the solution! Go to www.robertstechs.com and refer them under our "About Us" section! They'll receive a free Network Assessment with no strings attached, and if they become a client, you'll be rewarded as well!

## How to Contact the Helpdesk

A request to our Helpdesk is the best and most efficient way for us to manage your needs and requests. There are two ways to do this: e-mail helpdesk@robertstechs.com or call 319-364-3004, and choose option 5. When sending an email, you should include a BRIEF, general description as the Subject of the e-mail which becomes the title of the ticket. In the e-mail body, include as MUCH detail as possible, such as location, user name(s), error message, symptoms of problem, if anyone else is experiencing the problem, and the computer name/IP address for computer-related issues. You'll receive an automated email as confirmation we received your request. We'll request more info if necessary.

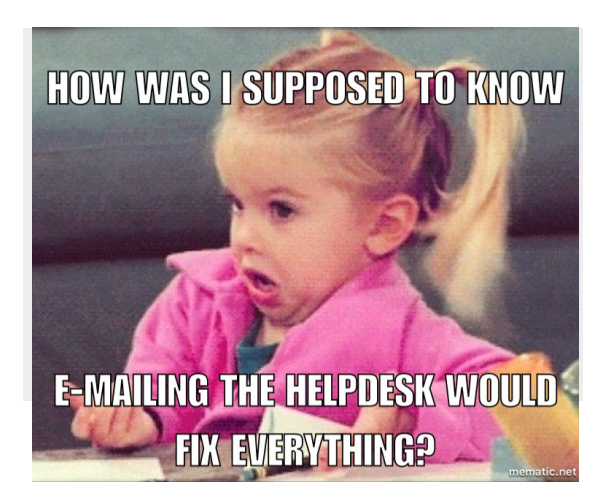

If YOU need to send us more information on the same issue, wait for the e-mail response from RTS Helpdesk, which includes a ticket number in the subject line. Use "Reply" or "Forward" to automatically include this number in the subject line of your e-mail. Then, add the additional information in the body. This correspondence will add to the existing ticket, allowing us to quickly see all the related information in one location.

### Keyboard Shortcuts

Microsoft PowerPoint Keyboard Shortcuts

- $\bullet$  To insert a picture, press  $Alt + N$ , P
- To insert a shape, press Alt + H, S, and then H
- To select a theme, press  $Alt + G$ , H
- To select a slide layout, press Alt + H, L
- To start the slide-show, press  $Alt + S$ , B
- To end the slide-show, press Esc.

### RTS Contact Info

871 Shaver Rd NE Cedar Rapids, IA 52402

319-364-3004 helpdesk@robertstechs.com

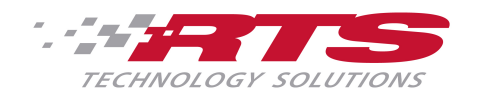